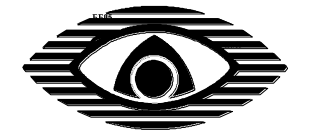

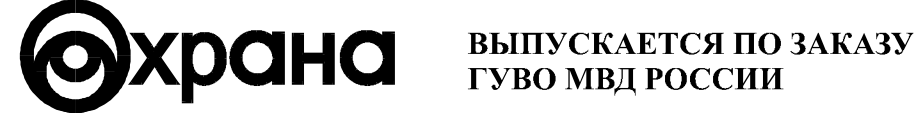

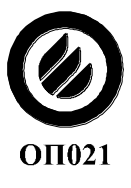

СЕРТИФИКАТ ПОЖАРНОЙ БЕЗОПАСНОСТИ ССПБ. RU. ОП021. В. 00015

СЕРТИФИКАТ СООТВЕТСТВИЯ **POCC RU.OC03.H00018** 

# **"АККОРД-512" ППКОП 0104050639-512-1**

# **ПУЛЬТ УПРАВЛЕНИЯ ЛОКАЛЬНЫЙ**

Руководство по эксплуатации СПНК5.437.005 РЭ

#### **1 ОБЩИЕ СВЕДЕНИЯ ОБ ИЗДЕЛИИ**

Пульт управления локальный (ПУЛ) прибора приемно-контрольного охранно-пожарного ППКОП 0104050639-512-1 "Аккорд-512" СПНК.425513.014 (далее прибор) предназначен для управления взятием / снятием шлейфов сигнализации (ШС), отображения состояния одного расширителя ШС (далее РШ) прибора, а так же для программирования РШ.

Область применения – автономная и (или) централизованная охранная или охранно-пожарная сигнализация.

ПУЛ является, восстанавливаемым, обслуживаемым, ремонтопригодным устройством многоразового действия.

Режим работы ПУЛ – непрерывный.

Пример записи обозначения ПУЛ в других документах и (или) при заказе: "Пульт управления локальный (ПУЛ) СПНК5.437.005".

#### **2 ТЕХНИЧЕСКИЕ ДАННЫЕ**

2.1 Количество видов извещений, отображаемых на светодиодных индикаторах – 8:

"норма", "нарушен", "взят", "тревога", "пожар", "авария", "питание от резерва", "резерв неисправен".

2.2 ПУЛ имеет клавиатуру управления, содержащую 16 кнопок, имеющих обозначение: "1", "2", "3", "4", "5", "6", "7", "8", "9", "0", "ВЗЯТЬ", "СНЯТЬ", "◀", "▶", "-", "Р"; светодиодные индикаторы видов извещений: "ТРЕВОГА", "ПОЖАР", "АВАРИЯ", "РП"; и восемь светодиодных индикаторов состояния ШС "1"…"8".

2.3 ПУЛ обеспечивает:

- программирование РШ;

- отображение состояния ШС и РШ;

- управление взятием / снятием ШС с помощью клавиатуры и/или с помощью ключей "touch memory" типа DS1990A (далее ключи).

2.4 ПУЛ имеет два режима работы – простой и защищённый (выбирается при программировании).

2.4.1 В простом режиме управление взятием / снятием ШС может производиться с помощью клавиатуры или с помощью ключей по выбору пользователя. Оба способа равноправны.

2.4.2 В защищённом режиме управление взятием / снятием производится с помощью клавиатуры, **обязательно после считывания ключа** (мастера или рабочего).

2.4.3 Ключи могут иметь различные права:

- рабочие ключи (до 30 шт.): в простом режиме – управление взятием / снятием ШС; в защищённом режиме – разблокировка клавиатуры для управления взятием / снятием ШС пользователем-владельцем ключа.

- мастер-ключ (не более одного): разблокировка ПУЛ в защищённом режиме для замены рабочих ключей или управления взятием / снятием ШС с помощью клавиатуры любым пользователем.

2.5 Напряжение питания –  $(5 \pm 0.5)$  В

2.6 Ток потребления – не более 20 мА (при выключенных индикаторах состояния ШС).

2.7 Габаритные размеры -  $175\times105\times30.5$  мм;

2.8 Масса – не более 0,3 кг.

2.9 ПУЛ сохраняет работоспособность в следующих условиях:

- температура окружающего воздуха от минус 30 до плюс 50 °С;

- относительная влажность воздуха до 93 % при температуре плюс  $40^{\circ}$ C:

- вибрация с ускорением 0,5 g в диапазоне частот от 1 до 35 Гц.

2.10 Конструкция ПУЛ обеспечивает степень защиты оболочки IP20 по ГОСТ 14254-96.

2.11 Средняя наработка на отказ - не менее 20000 ч.

2.12 Вероятность возникновения отказа, приводящего к ложному срабатыванию - не более 0,01 за 1000 ч.

2.13 Средний срок службы - не менее 8 лет.

2.14 Среднее время восстановления работоспособного состояния - не более 4 ч.

2.15 По способу защиты человека от поражения электрическим током ПУЛ соответствует классу 3 по ГОСТ 12.2.007.0-75.

2.16 ПУЛ сохраняет работоспособность при воздействии внешних электромагнитных помех УК1, УК2, УК5, УП1, УП2 – второй степени жесткости, УК3 – четвертой степени жесткости по ГОСТ Р 50009-2000.

2.17 Уровень электромагнитных помех, создаваемых ПУЛ, соответствует требованиям ГОСТ Р 50009-2000 для технических средств, эксплуатируемых в жилых зданиях.

#### **3 КОМПЛЕКТНОСТЬ**

Комплект поставки ПУЛ соответствует таблице 3.1.

Таблица 3.1

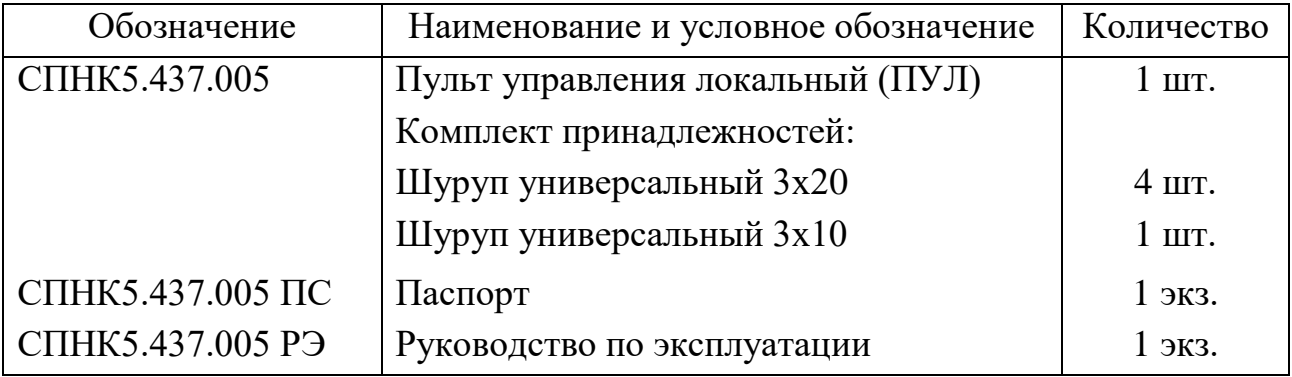

# **4 ОБЩИЕ УКАЗАНИЯ ПО ЭКСПЛУАТАЦИИ**

4.1 Эксплуатация ПУЛ должна производиться персоналом, изучившим настоящее руководство.

4.2 После вскрытия упаковки необходимо:

 провести внешний осмотр ПУЛ, и убедиться в отсутствии механических повреждений и в наличии пломбы предприятия-изготовителя;

проверить комплектность.

4.3 После транспортирования перед включением ПУЛ должен быть выдержан без упаковки в нормальных условиях не менее 24 ч.

# **5 УКАЗАНИЯ МЕР БЕЗОПАСНОСТИ**

5.1 При установке и эксплуатации ПУЛ следует руководствоваться положениями "Правил техники безопасности при эксплуатации электроустановок потребителей" и "Правил эксплуатации электроустановок потребителей".

5.2 К работам по монтажу, установке, проверке, обслуживанию ПУЛ должны допускаться лица, имеющие квалификационную группу по ТБ не ниже III на напряжение до 1000 В.

## **6 КОНСТРУКЦИЯ**

6.1 Конструкция ПУЛ обеспечивает возможность его использования в настенном расположении.

6.2 ПУЛ (рисунок 6.1) состоит из корпуса (1) с клавиатурой и индикаторами, съемной крышки (2), открывающей доступ к контактным колодкам (3). Для ввода проводов необходимо вскрыть отверстия в нижней части корпуса. В основании корпуса имеются два отверстия для навешивания его на шурупы и два отверстия для фиксации ПУЛ на стене.

Винт (4), фиксирующий крышку корпуса на основании, опломбирован предприятием-изготовителем. В углубление, расположенное в приливе (5), вкручивается винт, фиксирующий съёмную крышку

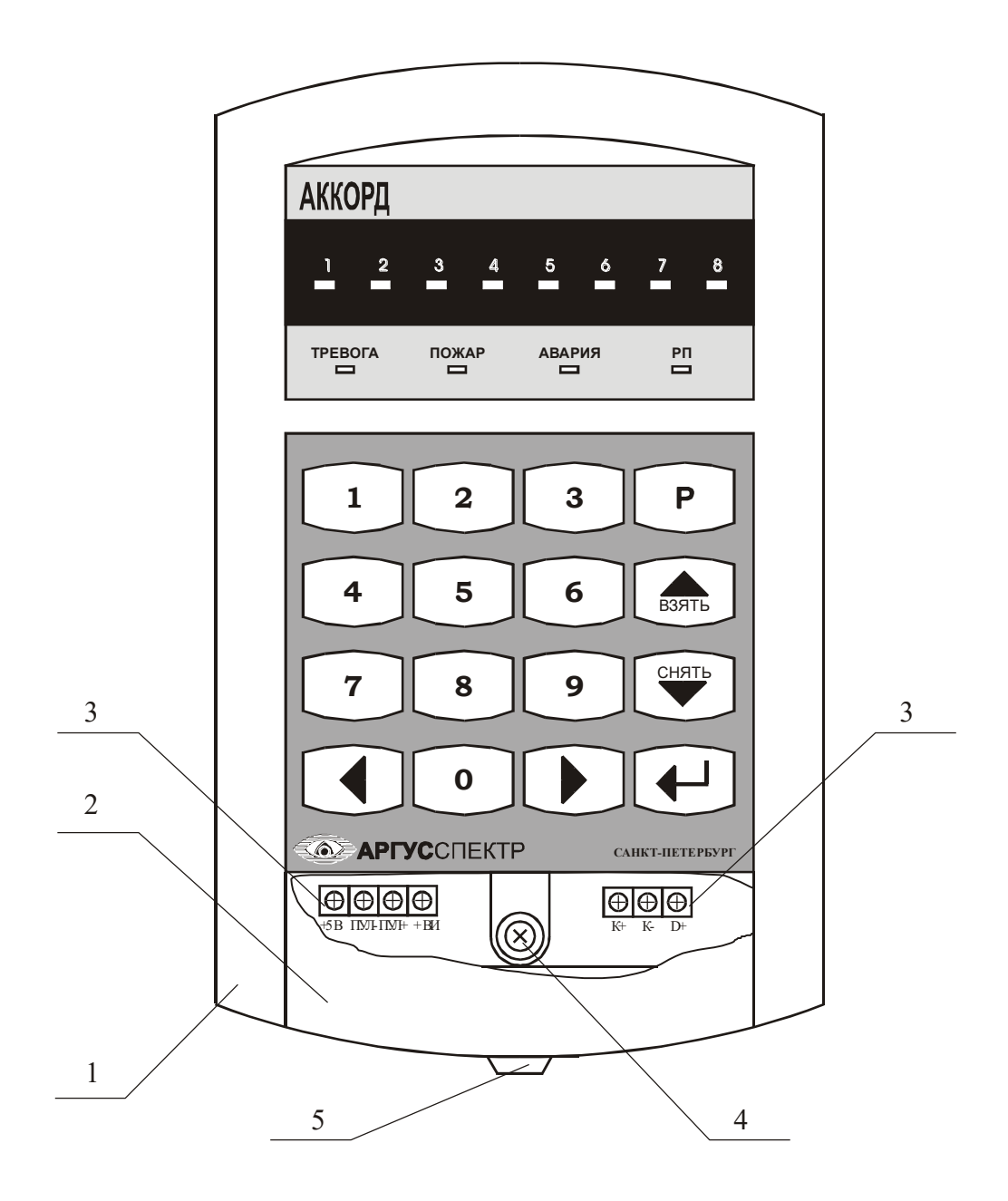

Рисунок 6.1 - Конструкция ПУЛ

#### **7 ПОРЯДОК ПРОГРАММИРОВАНИЯ**

7.1 Программирование производится перед началом использования прибора, а также в случаях, когда необходимо изменить конфигурацию прибора, коды доступа или текущие характеристики. При программировании РШ необходимо пользоваться руководством по эксплуатации на ППКОП "Аккорд-512" и/или на соответствующий РШ.

7.2 Для программирования необходимо:

7.2.1 При отключенном питании РШ подключить ПУЛ в соответствии со схемой на рисунке 7.1.

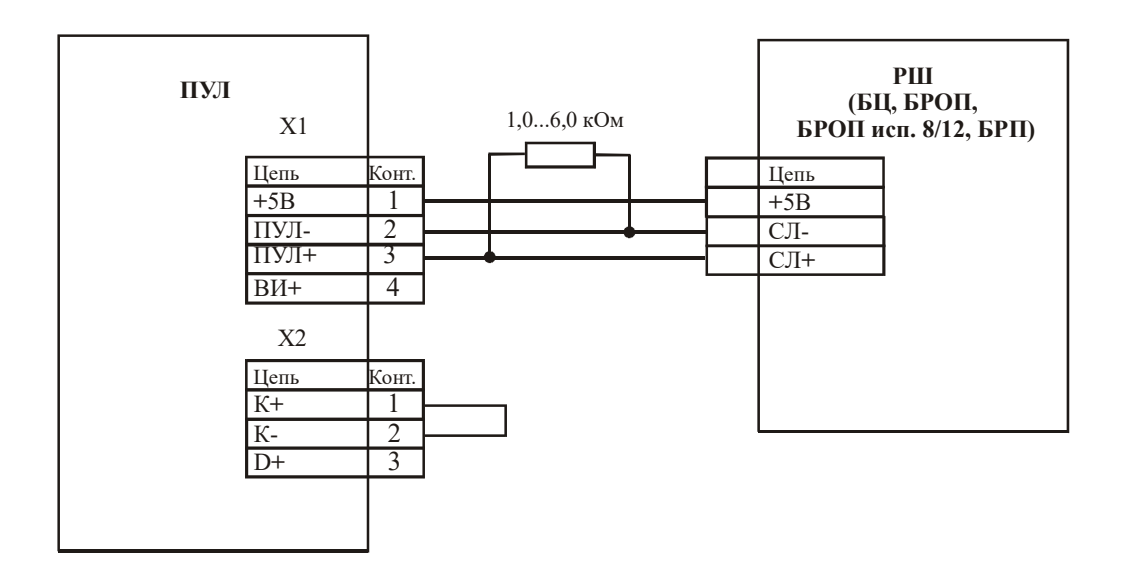

Рисунок 7.1 - Схема подключения ПУЛ в режиме программирования.

7.2.2 Подать питание на РШ с открытой крышкой (датчик вскрытия нарушен).

ПУЛ начинает поиск. Через 4 с после включения номер найденного расширителя ШС отображается на индикаторах 1-8 в соответствии с таблицей 7.1.

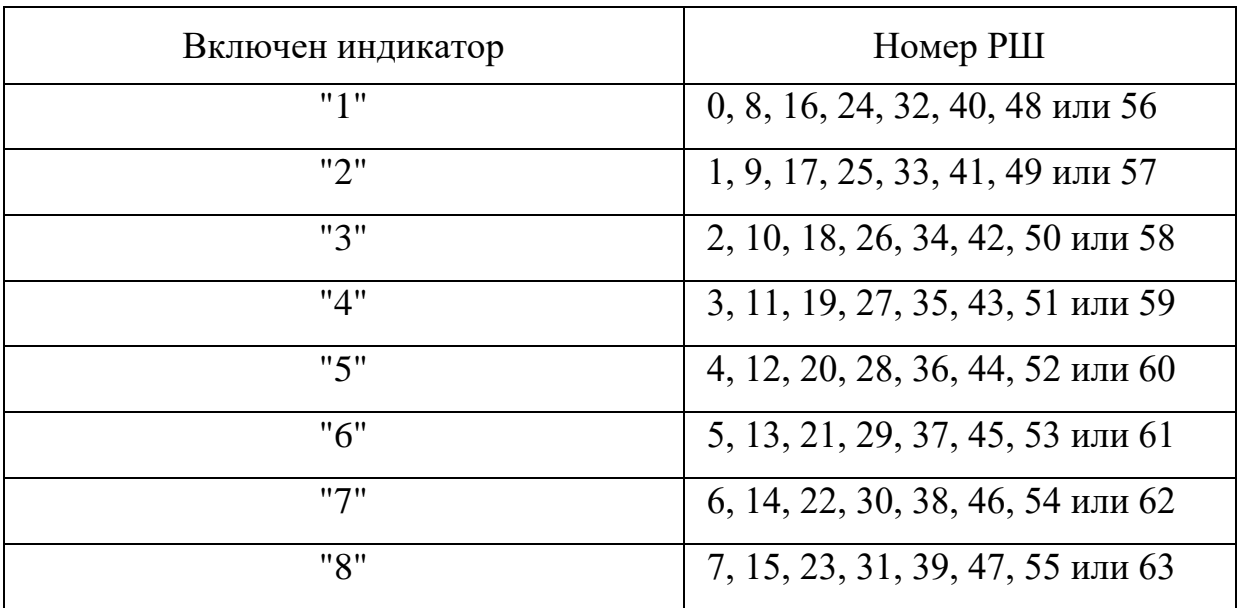

#### Таблица 7.1

Индикаторы "ТРЕВОГА", "ПОЖАР", "АВАРИЯ" светятся прерывисто с частотой 4 Гц – ПУЛ находится в режиме "готов к программированию". Если расширителей найдено не было, ПУЛ из данного режима выходит.

7.3 Вход в программирование – нажатием кнопки "Р", индикаторы "ТРЕВОГА", "ПОЖАР", "АВАРИЯ" переходят в режим непрерывного свечения.

Кнопка "1" – программирование параметров РШ и ШС, "2" – программирование состава списков ШС и защитных кодов пользователей, "3" – программирование режима работы ПУЛ, " $\downarrow$ " – выход в режим "готов к программированию".

7.4 Программирование параметров РШ и ШС.

7.4.1. Нажать кнопку "1", индикатор "ТРЕВОГА" светится прерывисто, индикаторы "ПОЖАР" и "АВАРИЯ" выключены. Индикатор "РП" светится зеленым цветом – на индикаторах "1"…"8" отображается состояние Нп-01 … Нп-08 общих параметров РШ:

- индикатор выключен – Нп="-", индикатор включен – Нп="1";

- прерывистым свечением индикатора (курсором) указан текущий Нп (длительное свечение короткая пауза – Нп="1", короткое свечение длинная пауза –  $H$ п="-").

7.4.2 Ввод параметров РШ и ШС:

- кнопки "►" и "◄" – перемещение курсора вправо и влево соответственно;

- кнопка "9" – изменение состояния текущего Нп и переход к следующему;

- переход к Нп-09…Нп-16 – кнопка "ВЗЯТЬ", индикатор "РП" светится оранжевым цветом;

- переход к Нп-01…Нп-08 – кнопка "СНЯТЬ";

- переход к параметрам ШС – нажатием кнопки "1"…"8", соответственно номеру ШС, к общим параметрам – нажатием кнопки "0".

Нажатие кнопки "" – завершение программирования и выход в режим "готов к программированию".

7.5 Программирование состава списков ШС и защитных кодов пользователей.

7.5.1 Войти в режим программирования по 7.3.

7.5.2 Нажать кнопку "2" – индикатор "ПОЖАР" светится прерывисто, индикаторы "ТРЕВОГА " и "АВАРИЯ" выключены. Индикатор "РП" светится попеременно зеленым и оранжевым цветами. На индикаторах "1"…"8" отображается список ШС пользователя № 00:

- непрерывное свечение индикаторов "1"…"8" – ШС с соответствующим номером включен в список;

- отсутствие свечения индикаторов "1"…"8" – ШС с соответствующим номером не включен в список.

7.5.3 Выбрать пользователя вводом его номера (00…30). После ввода первой цифры индикатор "ТРЕВОГА" включен, после ввода второй цифры – выключен.

7.5.4 Для изменения состава выбранного списка нажать кнопку "Р" – индикатор "РП" светится непрерывно оранжевым цветом. Нажатие кнопок "1"…"8" включает/исключает соответствующий ШС. Нажатие кнопки "9" удаляет ранее записанный рабочий ключ.

Нажать кнопку "►" (индикатор "РП" меняет цвет свечения зелёный – оранжевый с частотой 10 Гц) и ввести четыре цифры защитного кода. По вводу четвёртой цифры ПУЛ переходит в режим программирования.

7.5.5 Повторить 9.4.2 – 9.4.4 для списков ШС других пользователей.

7.6 Программирование режима работы ПУЛ.

7.6.1 В режиме программирования (7.3) нажать кнопку "3" – индикатор "АВАРИЯ" светится прерывисто, индикаторы "ПОЖАР" и "ТРЕВОГА" выключены. На индикаторах "1"…"8" отображается режим работы ПУЛ.

7.6.2 Переключение состояния параметров производится нажатием соответствующей цифровой кнопки.

Параметр 1: индикатор "1" выключен – простой режим (2.4.1); индикатор "1" включен – защищенный режим (2.4.2).

Параметры 2…8 не задействованы, индикаторы 2…8 должны быть выключены.

*Внимание! Прежде чем включить ПУЛ в защищенный режим необходимо записать в память все рабочие ключи или хотя бы мастерключ.*

7.6.3 Запись параметров и выход в режим "готов к программированию" кнопкой " $\Box$ ".

# **8 ПОРЯДОК УСТАНОВКИ**

8.1 ПУЛ устанавливается на охраняемом объекте в месте, где он защищен от воздействия атмосферных осадков и механических повреждений. В воздухе не должны содержаться пары кислот и щелочей, а также газы, вызывающие коррозию.

8.2 ПУЛ крепится на стене навешиванием на два шурупа. Для фиксации ПУЛ необходимо снять крышку и ввернуть через отверстия в основании ещё два шурупа. Разметка для крепления ПУЛ изображена на рисунке 8.1.

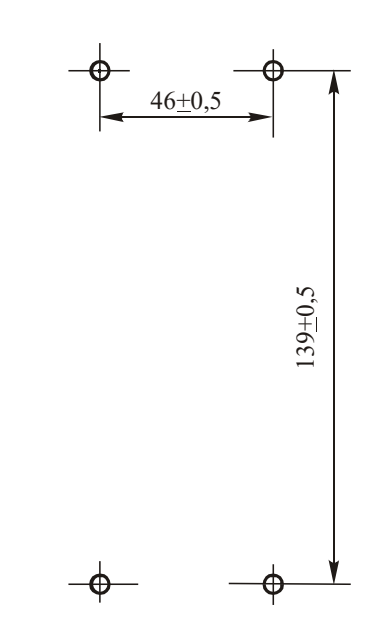

Рисунок 8.1 - Разметка для крепления ПУЛ

8.3 Подключение ПУЛ в рабочем режиме производится в соответствии со схемой на рисунке 8.2.

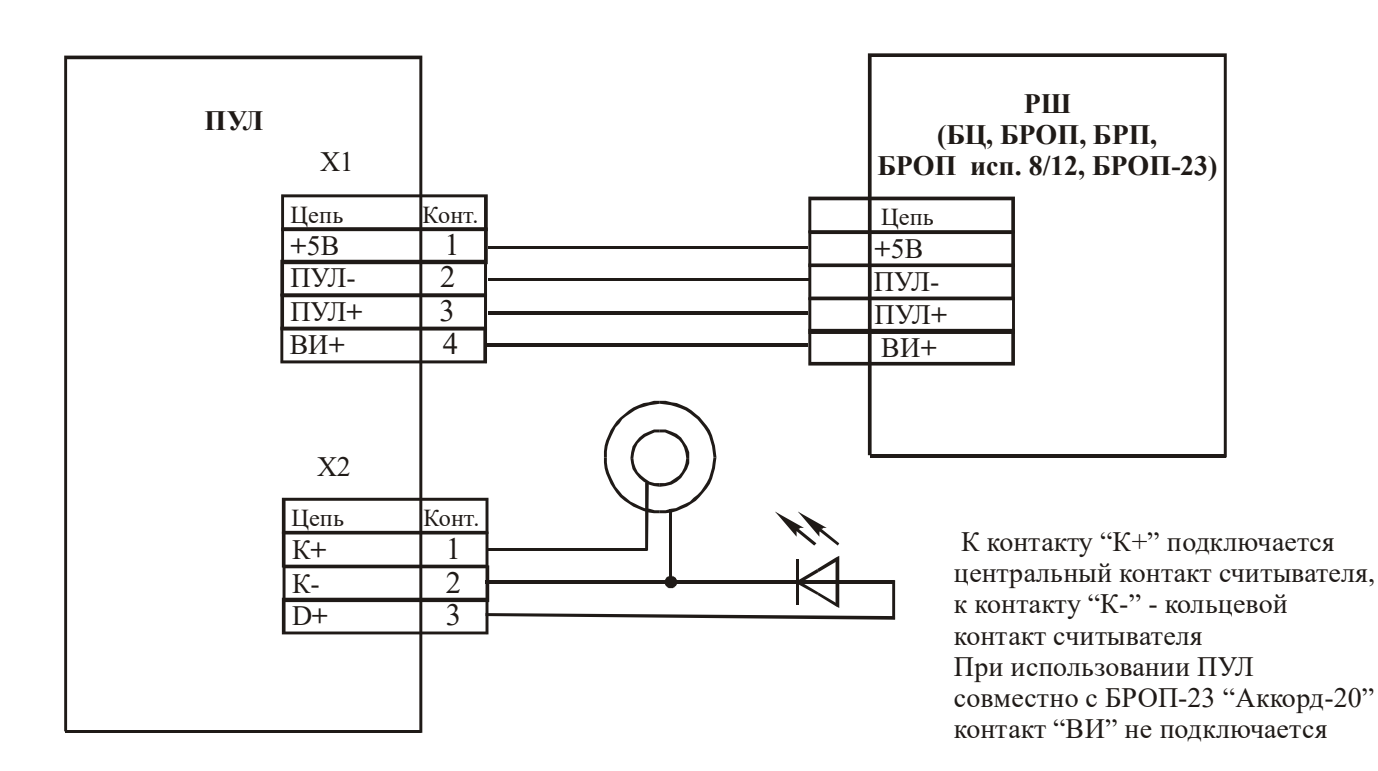

Рисунок 8.2 - Схема подключения ПУЛ в рабочем режиме.

8.3 К ПУЛ, вместо считывателя ключей "touch memory", могут быть подключены другие устройства имеющие выход в формате соответствующем DS1990A.

#### **9 ПОРЯДОК РАБОТЫ**

9.1 Запись ключей в память ПУЛ.

*Каждому пользователю может быть приписан только один ключ. Каждый ключ может быть приписан только одному пользователю.* 9.1.1 Запись мастер-ключа (только в простом режиме):

- нажать кнопку "Р" и, удерживая её в нажатом состоянии, приложить ключ к контактам считывателя, считывание ключа подтверждается переходом выносного светодиода в режим непрерывного свечения – индикатор "РП" светится оранжевым;

- ввести номер пользователя (00) – индикатор "РП" светится прерывисто;

- ввести код (0000) – индикатор "РП" светится зелёным.

По окончании ввода выносной светодиод выключается. Если введен не верный код, ПУЛ подаёт длительный звуковой сигнал "ошибка", индикатор "РП" светится попеременно красным и зелёным.

9.1.2 Запись рабочих ключей в простом режиме:

- нажать кнопку "Р" и удерживая её в нажатом состоянии приложить ключ к контактам считывателя, считывание ключа подтверждается переходом выносного светодиода в режим непрерывного свечения – индикатор "РП" светится оранжевым;

- ввести номер пользователя (01…30), которому приписывается данный ключ – индикатор "РП" светится прерывисто;

- ввести защитный код (четыре цифры) – индикатор "РП" светится зелёным.

По окончании ввода выносной светодиод выключается. Если введен не верный код, ПУЛ подаёт длительный звуковой сигнал "ошибка", индикатор "РП" светится попеременно красным и зелёным.

9.1.3 Запись рабочих ключей в защищённом режиме:

- ввести мастер-ключ;

- повторить действия по 9.1.2.

9.2 Управление взятием / снятием ШС в простом режиме.

9.2.1 Взятие списка ШС с помощью клавиатуры:

- нажать кнопку "ВЗЯТЬ" – индикатор "РП" светится оранжевым;

- ввести номер пользователя  $(01...30)$  – индикатор "РП" светится прерывисто;

- ввести код (четыре цифры) – индикатор "РП" светится зелёным. Если введен не верный код, ПУЛ подаёт длительный звуковой сигнал "ошибка", индикатор "РП" светится попеременно красным и зелёным.

9.2.2 Взятие списка ШС с помощью ключа:

- приложить рабочий ключ к считывателю на 4 с или дважды за этот интервал. После первого считывания выносной светодиод светится прерывисто в течении 4 с. Приём команды на взятие подтверждается непрерывным свечением выносного светодиода в течении 4 с.

9.2.3 Снятие списка ШС с помощью клавиатуры:

- нажать кнопку "СНЯТЬ" – индикатор "РП" светится оранжевым;

- ввести номер пользователя  $(01...30)$  – индикатор "РП" светится прерывисто;

- ввести код (четыре цифры) – индикатор "РП" светится зелёным. Если введен не верный код, ПУЛ подаёт длительный звуковой сигнал "ошибка", индикатор "РП" светится попеременно красным и зелёным.

9.2.4 Снятие списка ШС помощью ключа:

- приложить рабочий ключ к считывателю однократно менее чем на 4 с. После первого считывания выносной светодиод светится прерывисто в течении 4 с.

9.3 Управление взятием / снятием в защищенном режиме.

В защищённом режиме клавиатура ПУЛ заблокирована.

При считывании записанного в память ключа клавиатура разблокируется для выполнения единичной операции взятия, снятия или записи ключа (только при считывании мастер-ключа). Клавиатура вновь блокируется по

9.3.1 Взятие списка ШС:

- ввести рабочий ключ (мастер-ключ). Считывание подтверждается кратковременным включением выносного светодиода,

- выполнить действия 9.2.1.

9.3.2 Снятие списка ШС:

- ввести рабочий ключ (мастер-ключ). Считывание подтверждается кратковременным включением выносного светодиода,

- выполнить действия 9.2.3.

9.4 Смена кода пользователя с ПУЛ (если разрешена конфигурацией расширителя ШС) производится двукратным выполнением операции снятия: в течении одной минуты: первый раз со старым кодом, второй раз с новым кодом. Новый код не должен совпадать с кодом принуждения.

9.5 Состояние ШС отображается на индикаторах "1", "2", "3", "4", "5", "6", "7", "8" в соответствии с типом расширителя аналогично БВИ.

## **10 ХРАНЕНИЕ**

10.1 Условия хранения должны соответствовать условиям 1 ГОСТ 15150-69.

10.2 ПУЛ должны храниться в упаковке на стеллажах.

10.3 Расстояние от ПУЛ до стен и пола хранилища должно быть не менее 0,1 м.

10.4 Расстояние между отопительными устройствами и изделиями должно быть не менее 0,5 м.

10.5 В помещении должны отсутствовать пары агрессивных веществ и токопроводящая пыль.

## **11 ТРАНСПОРТИРОВАНИЕ**

11.1 ПУЛ может транспортироваться всеми видами транспорта в крытых транспортных средствах и в герметизированных отсеках самолета.

11.2 Условия транспортирования должны соответствовать условиям хранения 5 по ГОСТ 15150-69.

11.3 ПУЛ в упаковке выдерживает при транспортировании:

температуру окружающего воздуха от минус 50 до плюс 50 °C;

относительную влажность воздуха до 95 % при температуре 35 °С.

11.4 Срок транспортирования и промежуточного хранения не должен превышать 3 мес.

Допускается увеличивать срок транспортирования и промежуточного хранения при перевозках за счет сроков сохраняемости в стационарных условиях.

11.5 После транспортирования при отрицательных температурах или повышенной влажности воздуха ПУЛ непосредственно перед установкой на место эксплуатации должен быть выдержан без упаковки в течение не менее 24 ч в помещении с нормальными климатическими условиями.

Адрес предприятия-изготовителя: 197342, Санкт-Петербург, Сердобольская, д.65 АО "Аргус-Спектр". тел./факс: 703-75-01, 703-75-05, тел.: 703-75-00. Е-mail: mail@argus-spectr.ru [www.argus-spectr.ru](http://www.argus-spectr.ru/)

28.05.03